## **How to run cPanel behind a NAT - Router - Home modem**

cPanel is not designed to run behind a NAT, therefore if you decide to go that way you won't get any help from cPanel support techs, it is not officialy supported. Many people have done it. I personaly do it manualy by changing the IP configuration and DNS Zones, but for those with less Linux/DNS knowledge, here is a great script that helps you run cPanel & WHM behind a NAT (router with internal IP for example 192.168.0.x)

## **Install**

create the script by pasting source from bellow or downloading from link above

as root go to  $\sqrt{var/cpanel/scripts}$  and type vi wwwact nat.sh (paste the script), then  $\sqrt{val}$  to save it.

then type chmod 0755 wwwact nat.sh

and then run with sh wwwact nat.sh

### **How to use**

Script is very self-explanatory, Run the initial configuration first, then create a domain etc. If any problems, feel free to comment :)

# **Script Source Code**

#!/bin/bash

# cpanel - wwwacct\_nat.sh Copyright(c) 2008 cPanel, Inc.

# All rights Reserved.

# [copyright@cpanel.net](mailto:copyright@cpanel.net) http://cpanel.net

# This code is subject to the cPanel license. Unauthorized copying is prohibited

myversion=001

mybuild=STABLE

echo ""

echo "This script is designed to help you run cPanel/WHM behind a NAT/ROUTER"

echo "Based network 192.168.x.xxx take Extra Caution when using this script" echo "Please view the readme that comes with this script before using it." echo "" echo "+===================================+" echo "| Dependency Check |" echo "+===================================+" rootcheck=\$(echo \$USER); if [ "\$rootcheck" = "root" ]; then echo "| running as user \$rootcheck [ OK ] " else echo "| running as user root [FAIL] " echo "+===================================+" echo "Script Halted!" exit fi if [ -f /etc/wwwacct.conf ]; then echo "| cPanel wwwacct.conf [ OK ] " else echo "| cPanel wwwacct.conf [FAIL] " echo "+===================================+" echo "Script Halted!" exit fi

```
echo "| $mycurl [ OK ] "
else
echo "| /usr/bin/curl [FAIL] "
fi
mysed="`which /bin/sed 2> /dev/null`"; if [ "$mysed" != "" ]; then
echo "| $mysed [ OK ] "
else
echo "| /bin/sed [FAIL] "
fi
mywget="`which /usr/bin/wget 2> /dev/null`"; if [ "$mywget" != "" ]; then
echo "| $mywget [ OK ] "
else
echo "| /usr/bin/wget [FAIL] "
fi
echo "+===================================+"
sleep 2
addr=$(awk '/ADDR/ { print $2 }' /etc/wwwacct.conf)
ethdev=$(awk '/ETHDEV/ { print $2 }' /etc/wwwacct.conf)
lanaddr=$(ifconfig $ethdev | grep 'inet addr:'| cut -d: -f2 | awk '{ print $1}')
replace $addr $lanaddr -- /etc/wwwacct.conf 1> /dev/null
mainip=$(awk '{ print $1 }' /var/cpanel/mainip)
echo ""
echo "+===================================+"
```
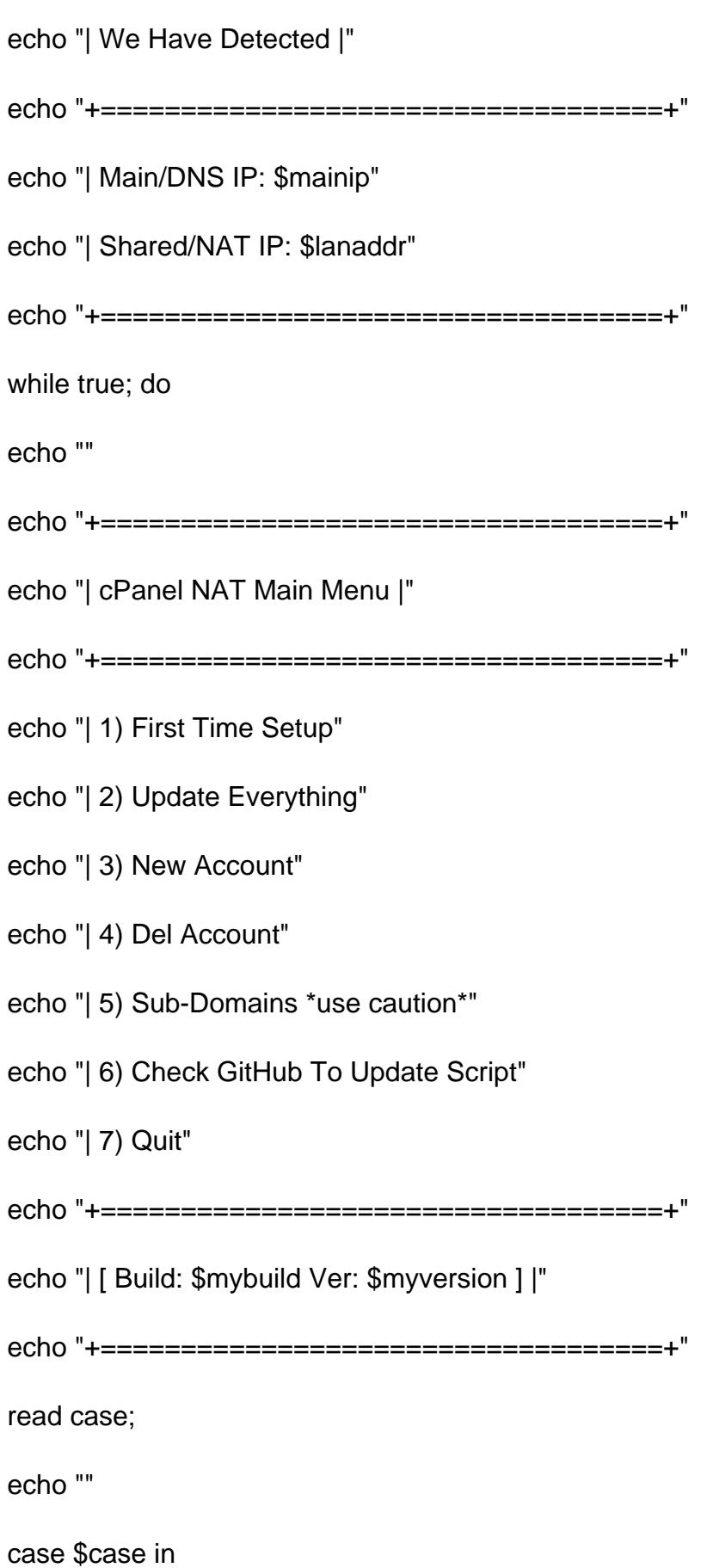

1)

echo "Detecting WAN IP (using curl)"

echo "Should Be Quick"

```
wanip=$(curl -s http://www.cpanel.net/myip)
```
echo \$wanip > /var/cpanel/mainip

echo "Main IP Updated To \$wanip"

echo "Fixing Proxy Domains For NAT"

```
replace proxysubdomainsfornewaccounts=1 proxysubdomainsfornewaccounts=0 --
/var/cpanel/cpanel.config
```
/usr/local/cpanel/whostmgr/bin/whostmgr2 --updatetweaksettings 1> /dev/null;;

2)

echo "Detecting WAN IP (using curl)"

echo "Should Be Quick"

wanip=\$(curl -s http://www.cpanel.net/myip)

echo ""

```
echo "+===================================+"
```
echo "| We Have Detected |"

echo "+===================================+"

echo "| Old IP: \$mainip"

echo "| New IP: \$wanip"

echo "+===================================+"

echo ""

echo "Updating NameServer IPs"

```
replace $mainip $wanip -- /etc/nameserverips
```
echo "Updating DNS With \$wanip"

for domain in `ls /var/named|grep '\.db\$'`; do

if [ -f "/var/named/\$domain" ] ; then

arecord=\$(grep -E 'ftp IN A' /var/named/\$domain|awk '{print \$4}')

echo "Updating \$domain From \$arecord To \$wanip"

replace \$arecord \$wanip -- /var/named/\$domain 1> /dev/null

fi

done

echo "Updating cPanel IPs"

replace \$mainip \$wanip -- /var/cpanel/mainip

replace \$mainip \$wanip -- /etc/secondary.ip

replace \$mainip \$wanip -- /etc/hosts

replace \$mainip \$wanip -- /etc/mail\_reverse\_dns

replace \$wanip \$lanaddr -- /var/cpanel/users/\*

echo "Fixing Proxy Domains For NAT"

replace proxysubdomainsfornewaccounts=1 proxysubdomainsfornewaccounts=0 -- /var/cpanel/cpanel.config

/usr/local/cpanel/whostmgr/bin/whostmgr2 --updatetweaksettings 1> /dev/null;;

3)

echo "What is the domain name you would like to setup?"

echo -n ""

read -e domain

echo ""

echo "What username would you like to setup?"

echo -n ""

read -e user

echo ""

echo "What password would you like to setup?"

echo -n ""

read -e pass

echo ""

echo "Preparing DNS Zones For WAN IP"

echo "Detecting Zone Template Backups"

dir=/var/cpanel/zonetemplates/backup

echo ""

if [ -d \$dir ]; then

echo "Backups Exist Copying To Main Folder For Setup"

for mytemplate in `ls /var/cpanel/zonetemplates/\*`; do

if [ -f "\$mytemplate" ] ; then

rm -f \$mytemplate

fi

done

cp \$dir/\* /var/cpanel/zonetemplates

else

echo "No Backups Found"

echo "Backing Up"

mkdir \$dir

 for mybackup in `ls /var/cpanel/zonetemplates/\*`; do if [ -f "\$mybackup" ] ; then cp \$mybackup \$dir fi done fi echo "" echo "Setting Up Zone Templates With \$mainip" for mytemplate in `ls /var/cpanel/zonetemplates/\*`; do if [ -f "\$mytemplate" ] ; then replace %ip% \$mainip -- \$mytemplate echo "cpanel IN A \$mainip" >> \$mytemplate echo "whm IN A \$mainip" >> \$mytemplate echo "webmail IN A \$mainip" >> \$mytemplate echo "webdisk IN A \$mainip" >> \$mytemplate fi done

echo "Done"

echo ""

/scripts/wwwacct \$domain \$user \$pass;;

4)

/bin/ls -A /var/cpanel/users/

read user

/scripts/killacct --force --killdns \$user;; 5) echo "What User?" read user echo "" domain=\$(awk '/DNS/' /var/cpanel/users/\$user | cut -d'=' -f2) echo "Not The Full Domain (sub.\$domain)" echo "What Is The Sub Part? (sub)" read subdomain folder=/home/\$user/public\_html/\$subdomain if [ ! -d \$folder ] ; then mkdir \$folder; chmod 0755 \$folder; chown \$user.\$user \$folder; fi echo "" if [ -f "/var/named/\$domain.db" ] ; then echo "\$domain.db Found" apacheconf=/usr/local/apache/conf/includes if [ -f "\$apacheconf/\$subdomain.\$domain.conf" ] ; then echo "Sorry Already Exists!" echo "Remove [YES/NO]?" read myremove

```
if [ "$myremove" = "YES" ]; then
```

```
echo "Removing..."
```
- rm -f \$apacheconf/\$subdomain.\$domain.conf
- sed -i "/\$subdomain IN A/d" /var/named/\$domain.db
- sed -i "/\$subdomain.\$domain.conf/d" \$apacheconf/post\_virtualhost\_global.conf

echo "Restarting httpd"

service httpd restart

echo "Restarting bind"

rndc flush; rndc reload;

echo "Done"

else

echo "Returning To Menu"

fi

else

- echo "" > \$apacheconf/\$subdomain.\$domain.conf
	- echo " ServerName \$subdomain.\$domain" >> \$apacheconf/\$subdomain.\$domain.conf
	- echo " DocumentRoot \$folder" >> \$apacheconf/\$subdomain.\$domain.conf
	- echo " ServerAdmin webmaster@\$domain" >> \$apacheconf/\$subdomain.\$domain.conf
	- echo " UseCanonicalName Off" >> \$apacheconf/\$subdomain.\$domain.conf
	- echo "" >> \$apacheconf/\$subdomain.\$domain.conf
	- echo "Restarting httpd"

echo "Include conf/includes/\$subdomain.\$domain.conf" >> \$apacheconf/post\_virtualhost\_global.conf

service httpd restart

echo "Restarting bind"

echo \$subdomain IN A \$mainip >> /var/named/\$domain.db

rndc flush; rndc reload;

echo ""

echo "Files Are In \$folder"

fi

else

echo "\$domain.db Not Found"

echo "Halted Returning To Menu"

fi;;

6)

echo "Downloading Update Script..."

echo "Please Wait"

```
wget -q -O /scripts/wwwacct_nat_update.sh
https://raw.github.com/cpanelscripts/wwwacct_nat/master/wwwacct_nat_update.sh
```
echo ""

chmod 0755 wwwacct\_nat\_update.sh && /scripts/wwwacct\_nat\_update.sh && exit;;

7)

echo "Thanks For Using This Script"

echo "Quitting"

exit;;

\*)

echo "\$case is an invaild option. Please select option between 1-6 only";

sleep 3

clear

esac

done

### **FROM SPICEWORKS:**

This KB was written to provide some insight into a problem many people face when running their own sites/servers: running cPanel behind NAT.

We've been over at the cPanel forums and have read the many posts about how "cPanel does not support NAT configurations in any way." This may be true. But what they're saying is that cPanel, the company, does not support NAT – meaning they do not provide technical support/assistance with your NAT setup. Some posts go as far as saying a NAT'd cPanel server won't work. Well… it does. Here's what we did to get it working (CentOS 6, 64-Bit):

What's really odd about this whole thing? The solution came from cPanel and was published in the Forums.

1.